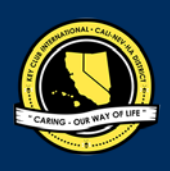

# **CNH |** KEY CLUB

### **Division Newsletter** Contest

### **SUBMISSION** OVERVIEW

### SUBMISSION **DEADLINE**

by Tuesday, February  $12<sup>th</sup>$ , 2019 by 11:59PM PST/HST

### **E-MAIL** SUBMISSIONS TO:

### **[cnh.kccontests@gmail.com](mailto:cnh.kccontests@gmail.com)**

### **Subject:** Division Newsletter Contest

 **Body Text:** State your full name (First, Last), Region (R##), Division (D##), Club full name and number (H#####)

**CC:** Copy yourself

## The Division Newsletter contest is a District contest. Eligible applicants must complete the<br>application, as explained in the guidelines, and submit it to the CNH Contest Archive for judging.<br>Distinguished contest winners

- **1.** Read the Division Newsletter Contest guidelines.
- **2.** Complete and compile an E-Portfolio. The E-Portfolio must include a cover page, the Division Newsletter Contest Entry Form, and supporting documentation.
- **3.** E-mail the E-Portfolio to the CNH Contest Archive [\(cnh.kccontests@gmail.com\).](mailto:cnh.kccontests@gmail.com) Submissions must be received by Tuesday, February 12<sup>th</sup> 2019 by 11:59PM PST/HST

### **DIVISION NEWSLETTER** GUIDELINES

### *RULES GOVERNING THE CNH KEY CLUB DIVISION NEWSLETTER AWARD*

The Division Newsletter award shall provide recognition to Key Club Divisions that have developed exemplary newsletters at the division level.

- **(1) E-SIGNATURES:** This application requires electronic signatures (E-Signatures) by the applicant and Faculty or Kiwanis Advisor. E-Signatures for this application are defined as when names and contact information are entered into the form. E-Signatures represent the fact that the individuals listed have approved the application and supporting documentation. These individuals may be contacted for further verification. Please do not use digital signatures.
- **(2) E-PORTFOLIO:** The final submission for this contest includes an E-Portfolio. An E-Portfolio for this application is defined as one collective portfolio presenting the best pieces of documentation. This E-Portfolio should be a single PDF that includes all merged information.
- **(3) SMALL FILE SIZES:** Application submissions should have a small file size. The following are tips to maintaining this:
	- Include only the best samples of documentation
	- Compress all photos and files before use
	- Compress the final file
	- File should not exceed 10 MB and 54 pages
- **(4)** The decisions of the judges are final. No changes or re-judging will take place after the judges and the Member Recognition Chair have certified the results.
- **(5) OUTSTANDING or Distinguished Awards:** requires the completion and submission of the E-Portfolio, which must include the completed Checklist. At this level, the applicant has to have completed all of the required tasks listed on the checklist for outstanding recognition. Level of recognition will be determined by judging.

The requirements of this E-Portfolio are explained below:

- The entire submission needs to be given in one E-Portfolio.
	- It may not exceed 10MB.
- Save as a PDF. Label the file: Division**Newsletter\_ LastNameFirstName**
- All required items for the E-Portfolio are listed on Page 2.

### **DIVISION NEWSLETTER** Rubric

#### 1. **Entry Form** Page Limit: 1| **(5 pts max)**

- a. Name of Newsletter Editor
- b. Home Club, Club number, Division, and Region
- c. Certification of Originality
- d. Explanation of Newsletter Distribution
- e. Table of Contents

### 2. **Divider** Page Limit: 3 | **(5 pts max)**

A **DIVIDER** is required for each newsletter (one per season). It should include the following information.

- a. Issue Month
- b. Issue Year
- c. Reflection: *addresses the focus or theme of the newsletter*

*issueor an explanation as to why this issue was selected for the quarter, or other comments that may assist the judges in understanding and appreciating the selection.*

#### 3. **File** Page Limit: 50 **| (10 pts max)**

- a. One issue from April-May-June July
- b. One issue fromAugust-September-October
- c. One issue from -November-December-January

*The three issues will be judged on the following criteria (section 4-8):*

### 4. **Promotion** | **(15 pts max)**

- a. Recaps major Division and District events in each issue
- b. Actively promotes District Newsletter and CyberKey
- c. Education features about Kiwanis and Key Club

### 5. **Content | (25 pts max)**

The information within the newsletters should contain the following:

- a. Includes division leadership contact information
- b. Monthly updates from Lt. Governor
- c. Calendar of events
- d. Features the diversities of perspectives within the division without bias.

### 6. **Creativity/Format** | **(25 pts MAX)**

- a. Follows Graphic Standards and maintains creativity
- b. Uses Key Club branding elements, CNH logo
- c. Copyrighted materials may not be used without proper permission.
- d. Key Club branding: Graphic Standards, Key Club symbol have been followed and included
- e. Banner/Masthead: name and mascot of the division; frequency of publication; issue number and month of publication; name of newsletter editor and division contact information are included
- f. Newsletter is identical to newsletters distributed to members
- g. Uses accent fonts/graphics

### 7. **Growth** | **(15 pts max)**

- a. Responsiveness to feedback emails from District News Editor
- b. Overall improvement of publication and sustained effort

### **FREQUENTLY ASKED** QUESTIONS

#### **1. What does CC mean? How do I CC myself?**

To CC yourself means to Carbon Copy yourself, which is basically sending the email to yourself as well. You can CC yourself by clicking on the "CC" option that appears when you compose an email next to or below "To" and typing in your own email.

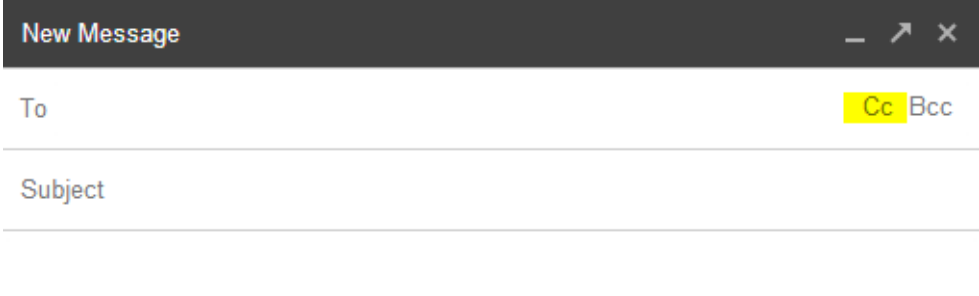

#### **2. How can I create an E-Portfolio?**

You can create an E-Portfolio with Microsoft Word or Publisher and then converting your final portfolio into a PDF file.

#### **3. How do I convert my file into a PDF?**

You may do this by searching for a PDF file converter online such as [http://freepdfconvert.com.](http://freepdfconvert.com/)

If you wish to convert a web page into a PDF file, you may do this at [http://htmlpdf.com.](http://htmlpdf.com/)

If you have either the Windows Server 2003, Windows Vista, or Windows XP operating systems, you may also visit the Microsoft Office Download Center and download the "Microsoft Save as PDF or XPS" add-in. This download allows you to export and save documents in either a PDF or XPS format. It also allows you to send e-mail attachments in either format.

#### **4. What is an E-Signature?**

An E-Signature is a typed name (it is not a signature signed by hand). To receive an E-Signature, you must ask the potential E-Signer. This E-Signer will validate your work. You must also provide the contact information of the signer as well.

#### **5. How do I compress photos or PDF files?**

You may visit websites online which can compress your photos for free such as http://jpeg-optimizer.com.

To compress PDF files, you may also visit websites online such as  $\frac{\text{http://smallpdf.com}}{\text{http://smallpdf.com}}$ .

Or you can also visit [http://pdfcompressor.org,](http://pdfcompressor.org/) where you will be able to download a free application to compress your PDF files. However, the application requires either of the following operating systems: Windows XP, Windows Vista, Windows 7, or Windows 8.

#### **6. What are Graphic Standards?**

Graphic Standards are graphics guidelines that should be followed while promoting Key Club International for the purpose of graphic unity in the representation of the organization. Graphic Standards help should be used in your newsletter and your E-Portfolio. They help unite and represent Key Club International. You can find a manual on Graphic Standards on the CNH CyberKey at cnhkeyclub.org.

#### **7. May I use pictures in my Dividers?**

You may use any pictures or graphics as long as they are appropriate in order to showcase, but you MUST have a personal reflection in your Divider.

#### **8. How can I merge PDF files?**

You may merge any of your PDF files by using [http://www.pdfmerge.com](http://www.pdfmerge.com/) an online website which will allow you to merge up to four PDF files for free!

You can also visit<http://sourceforge.net/projects/pdfsam> where you'll be able to download a "PDF Split and Merge" application, a simple tool which will allow you to join and separate your PDF files.

### **PLEASE TYPE OR PRINT INFORMATION ON THIS FORM AND PROVIDE WITH THE SUBMISSION.**

### **Division INFORMATION**

Division: \_

District: **California-Nevada-Hawaii** Region:

### **EDITOR INFORMATION**

Contact Name:\_\_\_\_\_\_\_\_\_\_\_\_\_\_\_\_\_\_\_\_\_\_\_\_\_\_\_\_\_\_Club Name:\_\_\_\_\_\_\_\_\_\_\_\_\_\_\_\_\_\_\_\_\_\_\_\_\_\_\_

Editors Club Number :**\_\_\_\_\_\_\_\_\_\_** Contact E-mail: \_\_\_\_\_\_\_\_\_\_\_\_\_\_\_\_\_\_\_\_\_\_\_\_\_\_

Contact Phone #:

### **CERTIFICATION OF ORIGINALITY**

This certifies that we, the undersigned, verify that the newsletters submitted to this contest are authentic, original products that **adhere to copyright laws, and were distributed to the club membership.**

There must be 2 people to certify originality: the Kiwanis Lieutenant Governor, the Key Club Lieutenant Governor, and one advisor. An individual may only certify originality once.

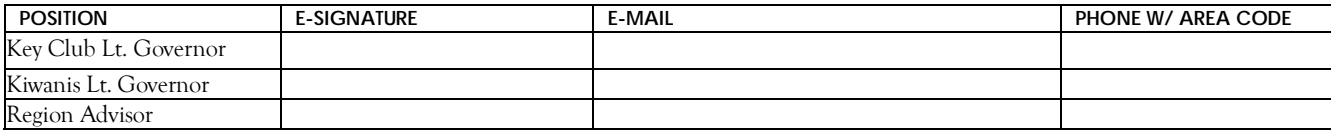

### **EXPLANATION OF DISTRIBUTION**

How was the newsletter distributed to the Division Key Clubs and with the sponsoring Kiwanis Clubs. How frequently were these newsletters distributed? The form will expand as needed.

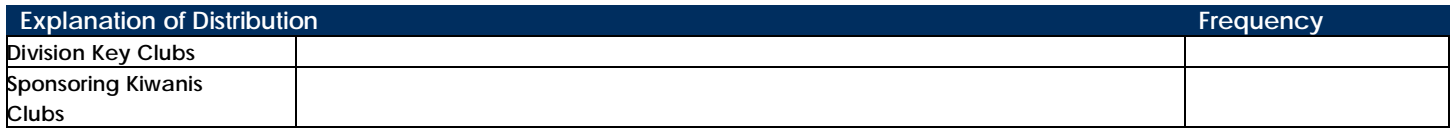

### **TABLE OF CONTENTS**

Complete the Table of Contents by adding the section focus area and the page number for which the listed section begins. This should also help you place the items in the correct order.

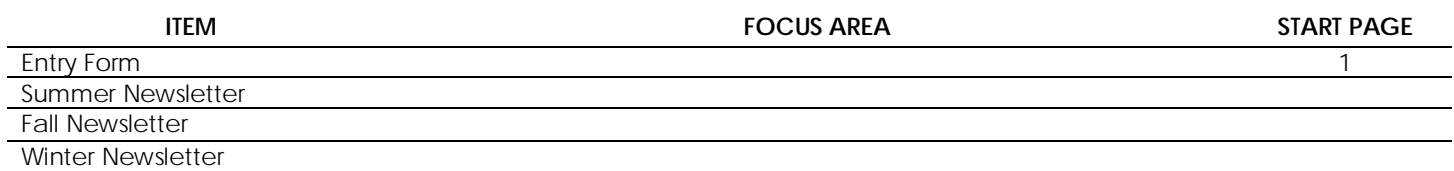